# **MEMBANGUN APLIKASI PENJUALAN SEMBAKO DENGAN MEMANFAATKAN** *CLOUD COMPUTING SOFTWARE AS A SERVICE* **SEBAGAI MEDIA IMPLEMENTASI (STUDI KASUS PADA TOKO PUSPITA SAMARINDA)**

Anhar Safta Fadillah <sup>1,</sup>Teknik Informatika, STMIK Widya Cipta Dharma <sup>1</sup>.Jl. M. Yamin No.25, Samarinda, 75123 E-mail : anhar\_safta@yahoo.com

#### **ABSTRAK**

*Cloud computing* adalah teknologi komputasi komputer dengan memanfaatkan *internet* sebagai terminal utamanya guna mengelola piranti lunak hingga infrastruktur sebagai bentuk layanannya.

Penelitian ini dilakukan bertujuan untuk membangun aplikasi penjualan sembako dengan memanfaatkan *cloud computing software as a service* sebagai media implementasi yang nantinya jika penelitian ini berhasil bisa membantu Toko Puspita Samarinda dalam melakukan proses transaksi penjualan.

Penelitian ini dilakukan di Toko Puspita Samarinda. Metode pengumpulan data yang digunakan yaitu dengan wawancara yang mengajukan pertanyaan-pertanyaan yang berkaitan transaksi penjualan. Dengan cara observasi, yaitu mengadakan pengamatan secara langsung ke Toko Puspita Samarinda. Dalam penelitian ini metode pengembangan sistem yang digunakan yaitu *waterfall*, model dengan perangkat lunak pendukung yang digunakan adalah MySql serta PHPmyadmin.

Adapun hasil akhir dari penelitian ini yakni berupa *cloud computing software as a sevice* yang dapat menyajikan transaksi penjualan yang dapat memudahkan kasir dan dapat menyajikan pemasukan barang yang dapat memudahkan admin. *Software as a service* ini juga dapat membantu kinerja pada Toko Puspita yang lebih efektif dan efisien baik segi waktu dan tenaga kerja.

*Kata Kunci: Aplikasi Penjualan, Cloud Computing, Software As a Service.*

# **1. PENDAHULUAN**

Toko Puspita Samarinda merupakan usaha dagang yang menjual beberapa bahan-bahan kebutuhan pokok seperti sembako, antara lain: beras, gula, minyak goreng, makanan ringan, minuman ringan, sabun dan lain-lain. Perkembangan di bidang teknologi informasi saat ini sangat cepat dan pesat, dimana telah memberikan pengaruh besar pada berbagai aspek kehidupan manusia. Salah satu bidang yang mendapatkan dampak yang cukup berarti dengan perkembangan teknologi ini adalah bidang penjualan, dimana pada dasarnya penjualan merupakan suatu proses transaksi dari penjual kepada konsumen yang berisi beberapa bagian unsur untuk mendapatkan sentuhan media teknologi informasi, sehingga mencetuskan lahirnya ide tentang membangun aplikasi penjualan sembako dengan memanfaatkan *cloud computing software as a service* sebagai media implementasi.

*Software as a service* atau aplikasi penyedia layanan di sebuah toko berarti transaksi penjualan yang menggunakan jasa bantuan elektronika, khususnya perangkat komputer. Dari berbagai literature *software as a service* tidak dapat dilepaskan dari jaringan *internet*, karena media ini yang dijadikan sarana untuk transaksi penjualan maupun pemasukan atau pendataan barang secara *online*. Namun dalam perkembangannya masih dijumpai kendala dan hambatan untuk membangun aplikasi ini, seperti minimnya sumber daya terutama di toko untuk membangun aplikasi ini. Toko Puspita masih menggunakan sistem pemasukan barang dengan cara manual.

Dengan menerapkan konsep *software as a service* sebagai penyedia layanan diharapkan dapat membantu Toko Puspita dalam menghindari kelalaian dalam melakukan transaksi penjualan maupun pendataan barang dan meringankan biaya operasional dalam membangun aplikasi berbasis *web* atau juga disebut sebagai layanan *software as a service*. Dimana nantinya Toko Puspita Samarinda dapat memanfaatkan sumber daya perangkat lunak dengan aplikasi *web* yang disediakan agar memudahkan transaksi penjualan maupun pemasukan barang sesuai fasilitas yang dibutuhkan.

## **2. RUANG LINGKUP PENELITIAN**

### **1. Rumusan Masalah**

Bagaimana Membangun Aplikasi Penjualan Sembako Dengan Memanfaatkan *Cloud Computing Software As A Service* Sebagai Media Implementasi?

### **2. Batasan Masalah**

Batasan masalah dalam penelitian adalah :

1. Batasan *Administator*

Pada batasan *administator* terdiri dari beberapa menu sebagai berikut :

1) *Master:*

Daftar barang, daftar *supplier,* daftar jenis, daftar *user,* daftar kategori dan daftar sub kategori.

- 2) Pencarian Pencarian dari kategori dan Pencarian dari *supplier*
- 3) Kontrol stok barang
- 4) Laporan transaksi
- 2. Batasan Kasir

Pada batasan kasir terdiri dari beberapa menu sebagai berikut :

- 1) Transaksi pembelian ke *supplier*
- 2) Transaksi retur barang ke *supplier*
- 3) Transaksi pengembalian barang ke *supplier*
- 4) Transaksi penjualan
- 3. Pimpinan

Pimpinan mendapatkan laporan-laporan transaksi keseluruhan berupa *printout*.

# **3. Tujuan Penelitian**

Adapun tujuan penelitian yang dilakukan adalah agar dapat "Membangun Aplikasi Penjualan Sembako Dengan Memanfaatkan *Cloud Computing Software As A Service* Sebagai Media Implementasi.

# **3. KAJIAN EMPIRIK**

Kajian empirik dikemukakan menggunakan tabel 2.1.

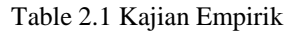

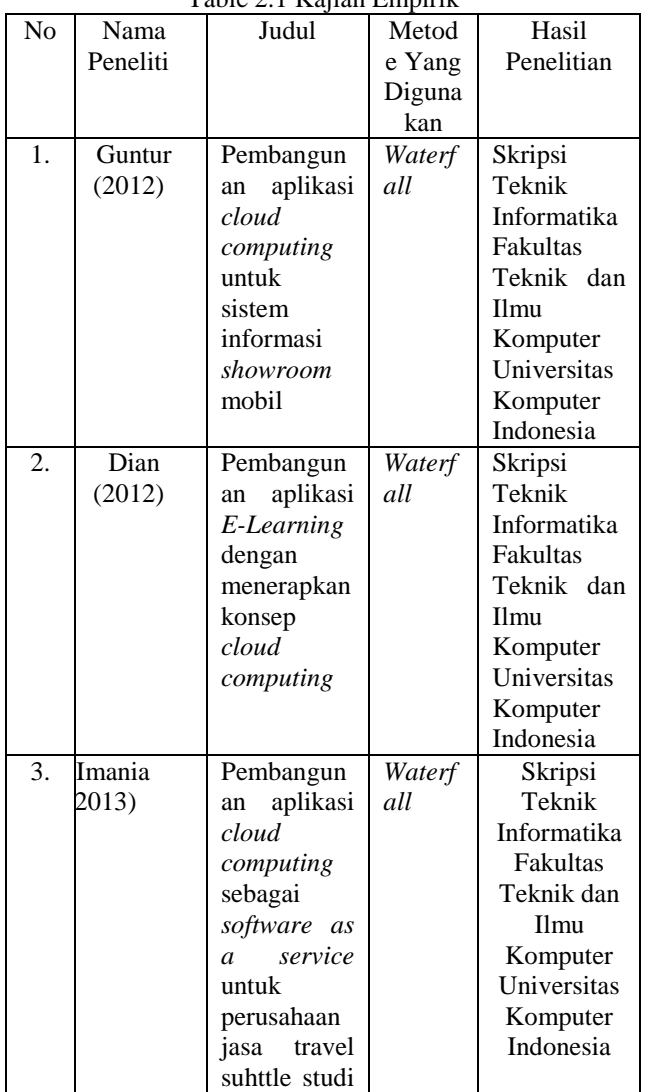

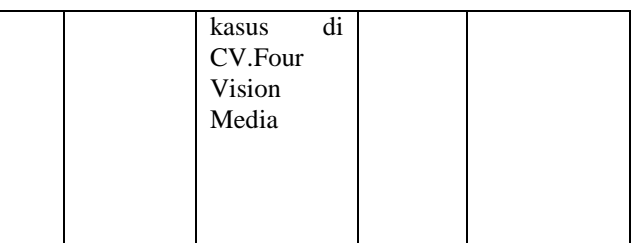

# **Model Air Terjun**

Metode ini terdiri dari beberapa tahapan proses, yaitu tahap analisis, desain, implementasi, pengujian, perawatan. Sementara itu, dalam setiap tahapan dilakukan proses pendokumentasian atas segala yang telah dilakukan atau disepakati dalam setiap tahap tersebut. Pada proses *waterfall* pada gambar 2.34 ditunjukkan metode pengembangan dimana pengembang aplikasi diharuskan mengikuti langkah-langkah sebagai berikut secara berurutan:

1. *Requirement Analysis and Definition*

Merupakan tahapan penetapan fitur, kendala dan tujuan sistem melalui konsultasi dengan pengguna sistem. Semua hal tersebut akan ditetapkan secara rinci dan berfungsi sebagai spesifikasi sistem.

- 2. *System and Software Design* Dalam tahapan ini akan dibentuk suatu arsitektur sistem berdasarkan persyaratan yang telah ditetapkan. Dan juga mengidentifikasi dan menggambarkan abstraksi dasar sistem perangkat
- lunak dan hubungan-hubungannya. 3. *Implementation and Unit Testing* Dalam tahapan ini, hasil dari desain perangkat lunak akan direalisasikan sebagai satu set program atau unit program. Setiap unit akan diuji apakah sudah memenuhi spesifikasinya.
- 4. *Integration and System Testing*

Dalam tahapan ini, setiap unit program akan diintegrasikan satu sama lain dan diuji sebagai satu sistem yang utuh untuk memastikan sistem sudah memenuhi persyaratan yang ada. Setelah itu sistem akan dikirim ke pengguna sistem.

5. *Operation and Maintenance*

Dalam tahapan ini, sistem diinstal dan mulai digunakan. Selain itu juga memperbaiki *error* yang tidak ditemukan pada tahap pembuatan. Dalam tahap ini juga dilakukan pengembangan sistem seperti penambahan fitur dan fungsi baru.

pelayanan sistem, sementara persyaratan persyaratan baru ditambahkan.

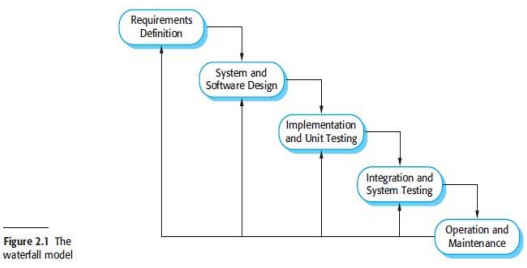

Gambar 2.2 Model Air Terjun *(Waterfall)* Sumber: Sommerville, 2011, *Software Engineering (Rekayasa Perangkat Lunak*)

# **4. PEMBAHASAN**

### **1.1** *Design System*

Desain sistem ini bertujuan untuk memberikan gambaran umum tentang sistem yang diusulkan. Proses *design* akan menterjemahkan syarat kebutuhan kesebuah perancangan perangkat lunak yang dapat diperkirakan sebelum di implementasikan. Proses ini berfokus pada struktur data, arsitektur perangkat lunak, representasi interface, dan detail prosedural. Tahapan ini akan menghasilkan dokumen yang disebut *software requirement*. Dokumen inilah yang akan digunakan *programmer* untuk melakukan aktivitas pembuatan sistemnya. Adapun alat bantu yang digunakan dalam pengembangan sistem yaitu:

# **4.1.1 Flowchart**

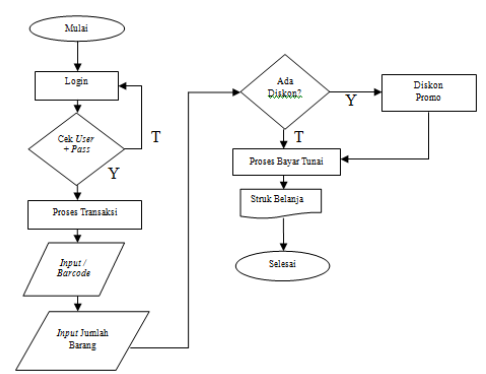

Gambar 4.3 *Flowchart* Transaksi Penjualan

Dari gambar 4.3 *flowchart* transaksi penjualan, diawali dengan memasukan terlebih dahulu *user* dan *password*. Kemudian dilanjutkan pada proses transaksi penjualan dengan menginput atau *barcode scan* pada barang dan mengisi jumlah barang yang dibeli. Kemudian jika Y mendapat diskon, T jika tidak dan dilanjutkan pada pembayaran dan mencetak struk atau nota pembayaran.

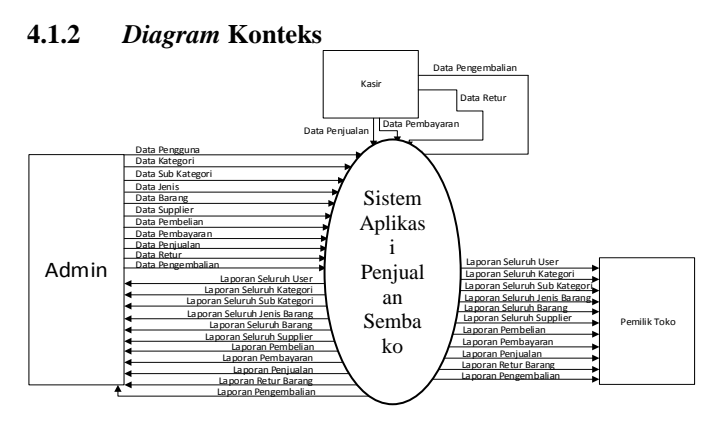

Gambar 4.4 *Diagram* Konteks ting ram K

Dari gambar 4.4 *diagram* konteks diatas, dengan pembuatan suatu *diagram* konteks dari sistem, pendekatan struktur ini mengambarkan sistem secara garis besar yang kemudian akan dipecah menjadi bagianbagian lebih rinci. Pada entitas *admin*, *admin* mengirim ram i

dan menerima data pengguna, data kategori, data sub kategori, data barang, data *supplier*, data pembelian, data pembayaran, data penjualan, data *retur*, data pengembalian. Pada entitas kasir, kasir mengirim data pengembalian, data *retur*, data pembayaran, dan data penjualan ke sistem aplikasi penjualan Toko Puspita. Pada entitas pemilik toko menerima laporan data *user*, laporan kategori, laporan sub kategori, laporan jenis barang, laporan supplier, laporan pembelian, laporan pembayaran, laporan *retur*, laporan pengembalian dan laporan penjualan Toko Puspita.

#### **4.2 Implementasi**

# **4.2.1 Implementasi** *Cloud Computing*

Implementasi yang digunakan sebagai pemanfaatan pada *cloud computing* ini adalah menggunakan penyedia layanan *cloud* yang *cloud* ini sebagai infrastuktur untuk sebuah aplikasi berbasis *web* atau *software as a service* yang membutuhkan sumber daya komputasi untuk membangun aplikasi, menyimpan berkas, atau mempersiapkan arsitektur sistem sesuai kebutuhan.

Pada aplikasi penjualan sembako dengan memanfaatkan *cloud computing software as a service*  sebagai media implementasinya menggunakan layanan *web hosting* berbasis komputasi awan atau *cloud computing* yang dimana komputasi awan ini yang menjamin skalabilitas *server* serta akses cepat, didukung dengan arsitektur *multi node* yang menyebarkan fungsifungsi *server* seperti *web server*, DNS, mail *server* serta *database server* pada mesin yang berbeda, dan *dedicated firewall* untuk keamanan yang lebih terjamin.

Pada aplikasi penjualan sembako dengan memanfaatkan *cloud computing software as a service*  sebagai media implementasi menggunakan jasa penyedia layanan komputasi awan cloudkilat.com sebagai infrastuktur, platform dan domain. Berikut tahap-tahap implementasi *cloud* pada *website* Toko Puspita:

# 1. Daftar layanan cloudkilat.com

Gambar 4.7 merupakan tampilan halaman cloudkilat.com mendaftar layanan dan harga *cloud* yang akan dipilih sesuai layanan yang dibutuhkan diantaranya Kilat VM, Kilat *Storage* dan Kilat *Hosting*. Toko Puspita menggunakan layanan Kilat *Hosting* yang berbasis teknologi komputasi awan.

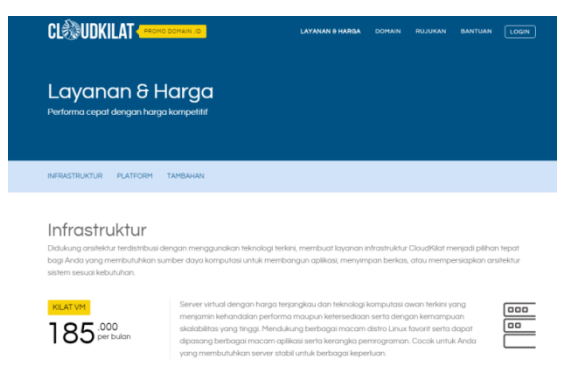

Gambar 4.7 Daftar Layanan dan Harga Cloudkilat

2. Gambar 4.8 merupakan halaman *login*  cloudkilat.com setelah mendaftar layanan yang disewa dan akan mendapatkan *user login* dan *password*.

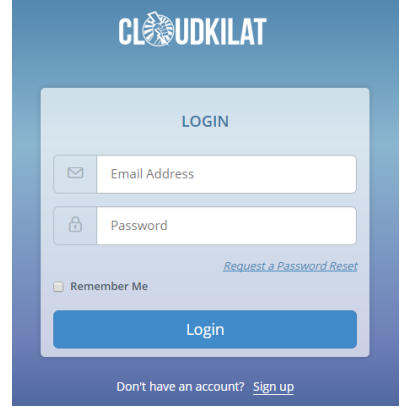

Gambar 4.8 Halaman *Login* Cloudkilat

3. Gambar 4.9 merupakan halaman *dashboard* cloudkilat.com yang pada halaman ini menyediakan menu-menu pengaturan *domain* dan *hosting* untuk saling di koneksikan*.*

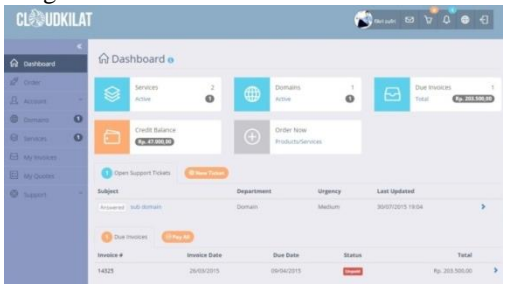

Gambar 4.9 Halaman *Dashboard* Cloudkilat

4. Gambar 4.10 merupakan halaman *control panel* cloudkilat.com yang berfungsi mengatur seluruh fasilitas *web*, *control panel* atau Cpanel juga berfungsi sebagai jembatan perintah-perintah teknis ke *program* pendukung *website*.

| <b>Eti</b> Parallels"                  |                                     |                   |              |                  | Subscriber fikri zufri (Account II): 1729)<br>(1) Logout<br>Subscription film sufri - iluvahudajafri.com 1823 .                                                                                                    |
|----------------------------------------|-------------------------------------|-------------------|--------------|------------------|----------------------------------------------------------------------------------------------------|
| Websites<br>Mail<br><b>Home</b><br>DNS | <b>Applications</b><br><b>Files</b> | <b>Statistics</b> | <b>Users</b> | <b>Webspaces</b> | <b>Help &amp; Support</b>                                                                                                    |
| Add New Donain<br>Add New Subdomain    | Add New Domain Alias                |                   |              | 96               | 凿<br><b>Featured Applications</b><br>Try out the most popular web apps.<br>Hide this promo<br>54<br>$\overline{\mathbf{G}}$<br><b>Drupal</b><br>foornial<br>See the full list<br>染<br>Domains<br>(R) Register Domain Names<br>C. Manage Domain Names |

Gambar 4.10 Halaman *Control Panel* Cloudkilat

5. Gambar 4.11 merupakan halaman *file manager* cloudkilat.com yang berfungsi mengelola *website*, dapat mengupload *file*, menghapus *file*, dan mengatur *file.*

| <b>E   Parallels'</b>                                              |                   |             |                           |                                                       |       |                   |              | <b>Subscription</b>                    |      | Schuziber, fikri zufri (Account ID: 1729).<br>Tilvi sufri - theven customer (82) . |                              | (b topan                   |
|--------------------------------------------------------------------|-------------------|-------------|---------------------------|-------------------------------------------------------|-------|-------------------|--------------|----------------------------------------|------|------------------------------------------------------------------------------------|------------------------------|----------------------------|
| Home                                                               | <b>Websites</b>   | <b>MAGE</b> | DNS                       | <b>Applications</b>                                   | Files | <b>Statistics</b> | <b>Users</b> | <b>Webspaces</b>                       |      | <b>Help &amp; Support</b>                                                          |                              |                            |
| Paratists Panel >                                                  |                   |             |                           |                                                       |       |                   |              |                                        |      |                                                                                    | Science 15 2, 233, 202, 1 Ch |                            |
| File Manager                                                       |                   |             |                           |                                                       |       |                   |              |                                        |      |                                                                                    |                              |                            |
| <b>CJ</b> Root directory                                           |                   |             |                           | C upload Files & New - Ch Copy & Nove X Remove More - |       |                   |              |                                        |      |                                                                                    |                              | <b>Ed Change Settlings</b> |
| u <sup>1</sup> error docs<br>$\triangle$ E <sup>3</sup> http://ocs |                   |             | Root directory + purpital |                                                       |       |                   |              |                                        |      |                                                                                    |                              |                            |
| ii C logs                                                          |                   |             | e                         | Name A                                                |       |                   | Modified     |                                        | 5/20 | Permissions:                                                                       | <b>Elsair</b>                | <b>Group</b>               |
|                                                                    | <b>Ci przeita</b> |             |                           | $\mathbf{d}$                                          |       |                   |              | Jul 30, 2015 07:17 PM                  |      | $TMC \rightarrow 0$                                                                | posteknologi                 | <b>DESSRIV</b>             |
| iii El shc.com                                                     |                   |             | ü                         | <b>Ed cus</b>                                         |       |                   |              | Jul 30, 2015 07:23 PM                  |      | PHOC EVA EVA                                                                       | posteknologi                 | psacin                     |
|                                                                    |                   |             | u                         | <b>California</b>                                     |       |                   |              | Jul 20, 2015 07:23 PM                  |      | DISC E-S E-S                                                                       | posteknologi                 | psacin.                    |
|                                                                    |                   |             | o                         | <b>Gil loss</b>                                       |       |                   |              | Ail 30, 2015 07:23 PM                  |      | <b>PRICE-R.P.K.</b>                                                                | postaknologi                 | psacin                     |
|                                                                    |                   |             | o                         | 63B                                                   |       |                   |              | Ad 30, 2015 07:23 PM                   |      | <b>DISCOULD</b>                                                                    | posteknologi                 | psacin                     |
|                                                                    |                   |             | a                         | <b>Citizen</b>                                        |       |                   |              | Ail 30, 2015 10:12 PM                  |      | <b>DISCUSSION</b>                                                                  | postaknologi                 | poscin                     |
|                                                                    |                   |             | o                         | <b>CO SOUTLE</b>                                      |       |                   |              | Jul 30, 2015 10:11 PM                  |      | <b>DISCESSION</b>                                                                  | posteknologi                 | psacin                     |
|                                                                    |                   |             | o                         | IT index php                                          |       |                   |              | Jul 30, 2015 10:11 PM 4.0 KB 190 F - F |      |                                                                                    | posteknologi paacin          |                            |

Gambar 4.11 Halaman *File Manager* Cloudkilat

6. Gambar 4.12 Halaman *database* cloudkilat.com berfungsi membuat nama *database* baru yang akan di koneksikan ke *website* Toko Puspita.

| <b>E   Paraflois</b>             |                                                       |      |     |                     |       |                   |                    |                  | Subscriber Dikri autoi (Account R); 1729).<br><b>STANDARD For Life, Associated (Inc. 92) V</b> |                                           | (F) Loenit        |
|----------------------------------|-------------------------------------------------------|------|-----|---------------------|-------|-------------------|--------------------|------------------|------------------------------------------------------------------------------------------------|-------------------------------------------|-------------------|
| Home                             | Websites                                              | Mail | DKS | <b>Applications</b> | Files | <b>Statistics</b> | Users              | <b>Webspaces</b> | <b>Help &amp; Support</b>                                                                      |                                           |                   |
| Farabett Fated »                 |                                                       |      |     |                     |       |                   |                    |                  |                                                                                                | Scored D. T. Mill Bill, L. Ch.            |                   |
| Neishei X Density +<br>Databases |                                                       |      |     |                     |       |                   |                    |                  |                                                                                                |                                           | <b>B</b> Ob Level |
|                                  | Databases Inters                                      |      |     |                     |       |                   |                    |                  |                                                                                                |                                           |                   |
|                                  | Here you can create new or manage exhiting databases, |      |     |                     |       |                   |                    |                  |                                                                                                |                                           |                   |
|                                  | GE Add New Oatshase   30 Remove                       |      |     |                     |       |                   |                    |                  |                                                                                                |                                           | $\alpha$          |
| 3 Revers total                   |                                                       |      |     |                     |       |                   |                    |                  |                                                                                                | Number of entries per page: 10 25 100 All |                   |
| a                                | T Name &                                              |      |     |                     |       | Database server   |                    | Lisans.          |                                                                                                |                                           |                   |
| G.                               | <b>Zir</b> db Nar                                     |      |     |                     |       |                   | 192.168.21.10.3306 | LISBY            |                                                                                                | C Webstein (S) Copy                       |                   |
| 22<br>٠                          | wordpwss, 582 (thad by an installed web app)          |      |     |                     |       |                   | 192.168.23.10:3306 |                  | wordprins_970                                                                                  | C Weladmit (D Coxy)                       |                   |
| $\mathbf{m}$<br>Zh:              | wordpress, f4 (tited by an Installed web app)         |      |     |                     |       |                   | 192.168.23.10:3306 |                  | wordprate 165                                                                                  | C Webadmin (S Copy)                       |                   |
| 3 Harris total                   |                                                       |      |     |                     |       |                   |                    |                  |                                                                                                | Humber of entries per page: 10 25 100 AL  |                   |

Gambar 4.12 Halaman *Database* Cloudkilat

7. Gambar 4.13 Halaman *webadmin* pada cloudkilat.com berfungsi mengelola *database* yang ada.

| .                          |                                 |                                                                                       |         |                                      |           |            |          |
|----------------------------|---------------------------------|---------------------------------------------------------------------------------------|---------|--------------------------------------|-----------|------------|----------|
| phpMuAdmin                 | ET 197 168 23 10 3306 x B db hx |                                                                                       |         |                                      |           |            |          |
|                            | <b>IH Structure</b>             | SQL & Search & Query is Export is Import & Operations & Routines S Events 30 Triggers |         |                                      |           |            |          |
| 909                        | Table                           | Action                                                                                | Rows Q. | Type                                 | Collation | Size       | Overhead |
| (Recent tables)<br>٠       | $\overline{12}$<br>barang       | El Browse (jd Structure (ig Search 3d Insert @ Empty @ Drop                           |         | 13 MyISAM latin1 swedish ci 3.9 Kill |           |            |          |
|                            | $\Box$ jenis                    | Browse is Structure & Search 32 Insert & Empty @ Drop                                 |         | X MyISAM latin1 swedsh cl 3.2 KH     |           |            |          |
| illi barang                | <b>Ell</b> kategori             | Browse [jd Structure (ig Search 34 Insert @ Empty @ Drop                              |         | # MyISAM latin1 swedish ci 2.2 K18   |           |            |          |
| <b>Fill Jenis</b>          | kategori sub                    | Browse Je Structure & Search 32 Insert @ Empty @ Drop                                 |         | 5 MyISAM latin1 swedish cl 2.1 tin   |           |            |          |
| Rategori                   | pembayaran                      | Ill Browse Le Structure (ig Search Se Insert @ Empty @ Drop                           |         | 42 MyISAM latint swedish cl 4.7 KIR  |           |            |          |
| kategori sub<br>pembayaran | pembelian                       | Browse Je Structure & Search 34 Iment & Empty & Drop                                  |         | 9 MyISAM latin1 swedish ci 2-2 <18   |           |            |          |
| pembelian.                 | pembelian detail                | Browse [jd Structure iii] Search 34 Insert @ Empty @ Drop                             |         | 11 MyISAM latin1 swedish ci 2.2 K18  |           |            |          |
| pembelian detail           | pengembalian                    | El Browse Je Structure le Search Sé Insert El Empty @ Drop                            |         | 2 MytSAM latin1 swedish ci           |           | 2.428      |          |
| pengembalian               | pengembalian_detail             | Browse [je Structure (i) Search [je Insert (iii) Empty (b) Drop                       |         | 2 MyISAM latin1 swedish ci           |           | 2.938      |          |
| pengembalian detail        | penjualan                       | Browse J. Structure & Search 32 Insert B Empty & Drop                                 |         | 25 MytSAM latin1 swedsh ci 3.4 Cit   |           |            |          |
| penjualan                  | penjualan detail                | Ill Browse Le Structure in Search Le Insert E Empty & Drop                            |         | 27 MyISAM latin1 swedish ci 2.8 K18  |           |            |          |
| penjualan detail           | retur                           | Browse Je Structure & Search 34 Insert & Empty & Drop                                 |         | 2 MyISAM latin1 swedish ci           |           | X X B      |          |
| pretur                     | retur_detail                    | Browse [id Structure (ig Search [id Insert @ Empty @ Drop                             |         | 2 MyISAM latin1 swedish ci           |           | $2$ Kill   |          |
| retur detail<br>supplier   | supplier                        | Browse " Structure  a Search Se Insert left Empty @ Drop                              |         | > MytSAM latin1 swedish ci           |           | $2.7 + 18$ |          |
| tmp_pembellan              | tmp_pembelian                   | Engine Ge Structure (& Search Ge Insert @ Empty @ Drop                                |         | # MyISAM latin1 swedish ci           |           | 1.818      |          |
| tmp_pengembalian           | trop pengembalian               | Browse "ie Structure a Search 34 Iment by Empty @ Drop                                |         | 1 MytSAM latin1 swedish ci           |           | 2818       |          |
| tmp penjualan              | tmp_penjualan<br>日              | Ill Browse (je Structure in Search 34 Insert @ Empty @ Drop                           |         | # MyISAM latin1 swedish ci           |           | 2.818      | 34' 81   |
| tmp_retur                  | tmp retur                       | Browse is Structure & Search 34 Insert E Empty @ Drop                                 |         | # MyISAM latin1 swedish ci           |           | 11 418     |          |
| <b>Di</b> user             | o<br>user                       | Browse Se Structure in Search Se Insert B Empty @ Drop                                |         | 2 MylSAM latin1 swedish ci           |           | 3.1.13     |          |
| (C) Create table           | 19 tables                       | Sum                                                                                   |         | 142 MytSAM utf8 general ci           |           | $49.4$ KiB | 24.8     |

Gambar 4.13 Tampilan Halamam *Webadmin* Cloudkilat

### **4.2.2 Halaman Website**

Pada halaman *website* Toko Puspita terdapat beberapa halaman sebelum *user admin* atau kasir *login* sebagai berikut :

#### **1. Tampilan Halaman Utama**

Gambar 4.14 merupakan tampilan halaman utama pada saat mengakses *website* Toko Puspita. Pada halaman ini terdapat menu *login* sebelum masuk sebagai *administator* atau sebagai kasir.

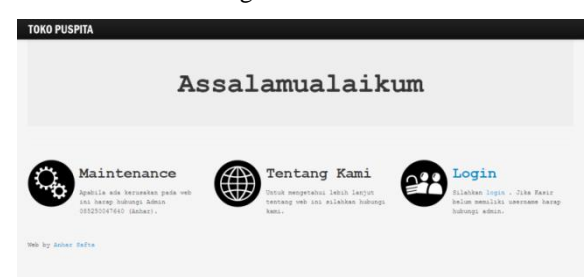

Gambar 4.14 Tampilan Halaman Utama

**2. Tampilan Menu** *Login*

Gambar 4.15 merupakan tampilan menu *login* yang berfungsi masuk ke halaman utama sebagai *admin* atau kasir. Pada *form login user* wajib mengisi *username, password* dan *type user*.

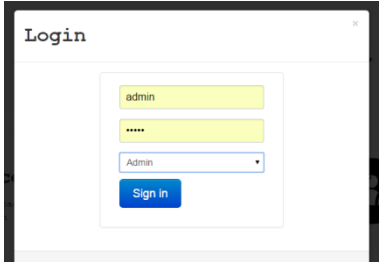

Gambar 4.15 Tampilan Menu *Login*

### **4.2.2.1 Halaman** *Administator*

Halaman *administrator* merupakan halaman yang menampilkan seluruh menu atau fitur yang akan di gunakan *admin* adalah sebagai berikut :

# **1. Tampilan Utama** *User Admin*

Gambar 4.16 merupakan halaman utama saat *user admin* mengunjungi halaman *website* sebelum menginput barang maupun melakukan transaksi penjualan.

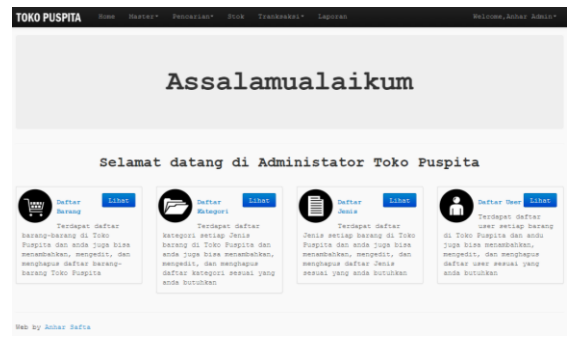

Gambar 4.16 Tampilan Utama *User Admin*

# **2. Tampilan Daftar Barang**

Gambar 4.17 merupakan tampilan daftar *input* barang. Pada halaman ini *admin* dapat menambahkan barang dengan menginput nama barang, *barcode*, harga jual, harga beli, stok jumlah barang, diskon, tanggal *expired*. Setelah di *input* akan menampilakan nama barang, harga barang, stok barang, kode barang. *Admin* juga dapat mengedit barang dan menghapus barang.

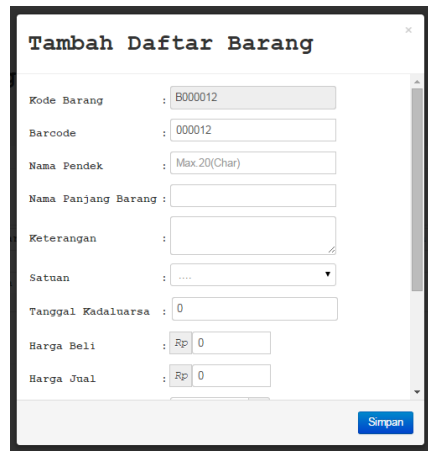

Gambar 4.17 Tampilan Daftar Barang

# **3. Tampilan Daftar** *Supplier*

Gambar 4.18 merupakan tampilan daftar *supplier*. Pada halaman ini *admin* dapat menambahkan *supplier* baru dengan menginput nama *supplier*, alamat *supplier* dan no telepon *supplier*. *Admin* juga dapat mengedit *supplier* dan menghapus *supplier*.

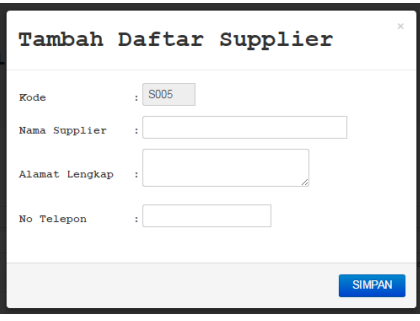

Gambar 4.18 Tampilan Daftar *Supplier*

#### **4. Tampilan Daftar Jenis Barang**

Gambar 4.19 merupakan tampilan daftar jenis barang. Pada halaman ini *admin* dapat menambahkan jenis barang dengan menginput nama jenis barang dan memilih katagori dari jenis barang. Admin juga dapat mengedit jenis barang dan menghapus jenis barang.

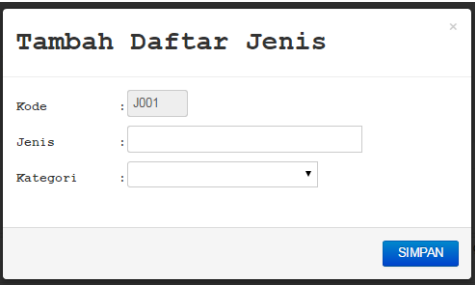

Gambar 4.19 Tampilan Jenis Barang

# **5. Tampilan Daftar** *User*

Gambar 4.20 merupakan tampilan daftar *user*. Pada halaman ini *admin* dapat menambahkan daftar *user*  dengan menginput nama *user*, no telepon, *username*, *password* dan *type user*. *Admin* juga dapat mengedit daftar *user* dan menghapus daftar *user*.

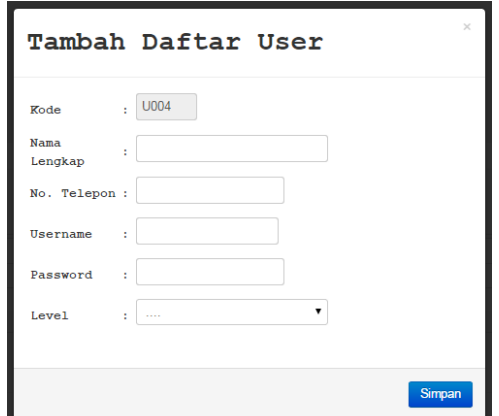

Gambar 4.20 Tampilan Daftar *User*

# **6. Tampilan Daftar Kategori**

Gambar 4.21 merupakan tampilan daftar kategori. Pada halaman ini *admin* dapat menambahkan daftar kategori dengan menginput nama kategori. *Admin* juga dapat mengedit daftar kategori dan menghapus daftar kategori.

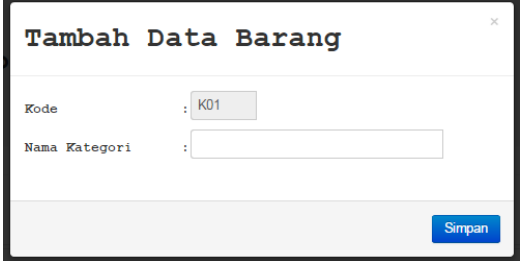

Gambar 4.21 Tampilan Daftar Kategori

## **7. Tampilan Daftar Sub Kategori**

Gambar 4.22 merupakan tampilan daftar sub kategori. Pada halaman ini *admin* dapat menambahkan daftar sub kategori dengan menginput nama sub kategori dan memilih kategori. *Admin* juga dapat mengedit daftar sub kategori dan menghapus daftar sub kategori.

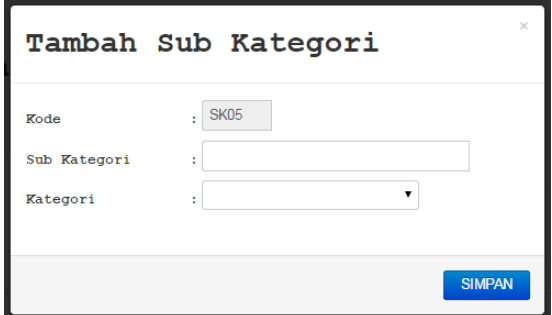

Gambar 4.22 Tampilan Daftar Sub Kategori

### **8. Tampilan Pencarian Dari Kategori**

Gambar 4.23 merupakan tampilan pencarian barang menurut kategorinya. Pada halaman ini *admin* dapat mencari barang dengan mengisi kolom pencarian, pilih *filter* maka akan menampilkan nama barang, kode barang, diskon, stok, harga dan admin juga dapat langsung mengedit barang & menghapus barang.

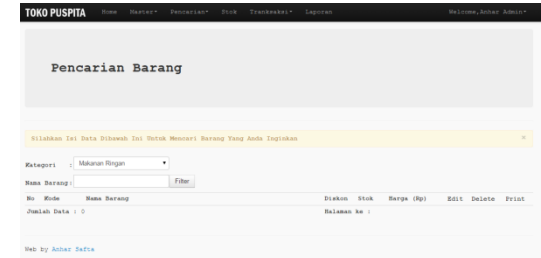

Gambar 4.23 Tampilan Pencarian Dari Kategori

# **9. Tampilan Pencarian Dari Supplier**

Gambar 4.24 merupakan tampilan pencarian barang menurut suppliernya. Pada halaman ini *admin* dapat mencari barang dengan memilih *supplier*, nama kategori, nama sub kategori, nama jenis barang dan pilih tampilkan maka akan menampilakan nama barang, kode barang, stok barang, harga barang.

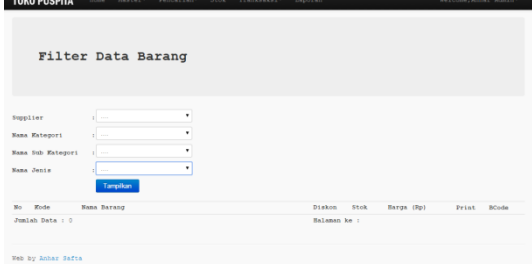

Gambar 4.24 Pencarian Dari *Supplier*

#### **10. Tampilan Stok Barang**

Gambar 4.25 merupakan tampilan stok barang. Pada halaman ini *admin* dapat melihat sisa stok barang keseluruhan dengan memilih *supplier* dan akan menampilakan nama barang, kode barang, stok barang, harga barang.

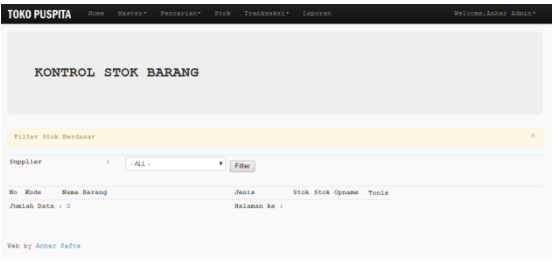

Gambar 4.25 Tampilan Stok Barang

### **11. Tampilan Transaksi Pembelian ke** *Supplier*

Gambar 4.26 merupakan tampilan transaksi pembelian ke *supplier*. Pada halaman ini *admin* dapat menambah stok barang yang sudah ada dengan menginput kode barang *(barcode),* harga beli, jumlah pembelian, pilih simpan maka sistem akan menyimpan data dan menampilkan cetak struk pembelian.

| <b>TOKO PUSPITA</b>        | Welcome, Anhar Admin*<br>Bone<br>Master-<br>Pencarian-<br>Stok<br>Tranksaksi Laporan |
|----------------------------|--------------------------------------------------------------------------------------|
|                            | Transaksi Pembelian Barang                                                           |
|                            |                                                                                      |
|                            |                                                                                      |
| DATA TRANSAKSI             |                                                                                      |
| No Pembelian               | NP00000021                                                                           |
| Tanggal Pembelian          | $.25-06-2015$                                                                        |
| Supplier                   | : [ S004 ] Kantin Fekon Unmu *                                                       |
| Esterangan                 | ٠                                                                                    |
|                            |                                                                                      |
| INDUT BARANG               |                                                                                      |
| <b>Eode Barang/Barcode</b> | Cari Barang<br>х                                                                     |
| Harge Beli                 | 1 Rp                                                                                 |
| <b>Jon Lab</b>             | 10<br>ï                                                                              |
|                            | Territori                                                                            |

Gambar 4.26 Tampilan Transaksi Pembelian ke *Supplier*

# **12. Tampilan Transaksi** *Retur* **ke** *Supplier*

Gambar 4.27 merupakan tampilan transaksi *retur* ke *supplier*. Pada halaman ini *admin* dapat melakukan transaksi *retur* barang ke *supplier* dengan menginputkan kode *barcode*, jumlah barang, pilih tambah dan simpan akan menghasilkan cetak struk transaksi *retur.*

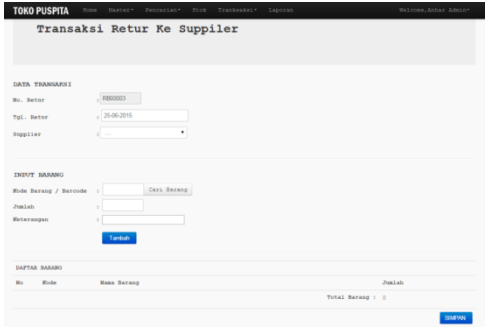

Gambar 4.27 Tampilan Transaksi ke *Supplier*

# **13. Tampilan Transaksi Pengembalian ke** *Supplier*

Gambar 4.28 merupakan tampilan transaksi pengembalian barang dari *supplier*. Pada halaman ini *admin* dapat melakukan transaksi pengembalian barang ke *supplier* dengan menginput kode barang jumlah barang, keterangan dan pilih simpan maka sistem akan menyimpan data pengembalian dan menampilkan cetak struk*.*

| <b>TOKO PUSPITA</b>                    | Home Haster-<br>Pencerian* Stok Trenkseksi* Laporan | Welcome, Anher Admin- |
|----------------------------------------|-----------------------------------------------------|-----------------------|
|                                        | Transaksi Pengembalian Dari Suppiler                |                       |
|                                        |                                                     |                       |
|                                        |                                                     |                       |
| DATA TRANSAKST                         |                                                     |                       |
| No. Pengembalian                       | $.$ recocco                                         |                       |
| Tol. Pengembalian                      | $, 26-06-2015$                                      |                       |
| Supplier                               | ٠<br>al co                                          |                       |
|                                        |                                                     |                       |
| <b>INFUT BARANG</b>                    |                                                     |                       |
|                                        | Casi Barang                                         |                       |
| Evde Baranz / Barcode<br><b>Jon1ah</b> | 18                                                  |                       |
| Keterangan                             | ٠<br>٠                                              |                       |
|                                        | Tentoh                                              |                       |
|                                        |                                                     |                       |
| DAPTAR BARANS                          |                                                     |                       |
| Kode<br>No.                            | <b>Mana Barang</b>                                  | JunLah                |
|                                        |                                                     | Total Barang : 0      |
|                                        |                                                     | <b>SIMPAN</b>         |

Gambar 4.28 Tampilan Transaksi Pengembalian dari *Supplier*

# **14. Tampilan Transaksi Pembayaran ke** *Supplier*

Gambar 4.29 merupakan tampilan transaksi pembayaran ke *supplier*. Pada halaman ini *admin* dapat melihat transaksi pembayaran ke *supplier* menurut periodenya dengan memilih tanggal, bulan dan tahun, pilih hitung maka akan menampilkan cetak struk pembayaran. Pembayaran juga dapat disimpan ke menu laporan pembayaran.

| DATA TRANSAKSI    |                |                           |  |
|-------------------|----------------|---------------------------|--|
| No. Pembayaran    | P600000046     |                           |  |
| Tol. Pembayaran   | , 25-06-2015   |                           |  |
| Supplier          |                | . Lihat Dafter Pembayaran |  |
| Periode Pembelian | $, 01-06-2015$ | $a/a$ 25-06-2015          |  |
| Keterangan        |                |                           |  |
|                   | <b>Hitung</b>  |                           |  |
| PEMBAYARAN        |                |                           |  |

Gambar 4.29 Tampilan Transaksi Pembayaran dari *Supplier*

# **15. Tampilan Transaksi Penjualan**

Gambar 4.30 merupakan tampilan transaksi penjualan. Pada halaman ini *admin* dapat melakukan penjualan barang ke konsumen dengan menginput kode barang, jumlah barang, pilih tambah makan akan menampilakan total pembayaran dan menginput uang pembayaran dari konsumen, pilih simpan maka akan menampilkan cetak struk yang berisi data pembelian dan uang kembalian konsumen.

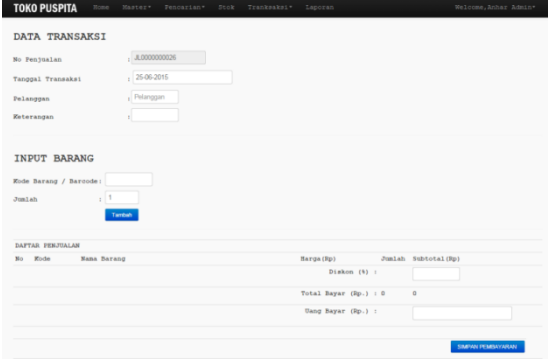

Gambar 4.30 Tampilan Transaksi Penjualan

# **16. Tampilan Laporan Toko Puspita**

Gambar 4.31 merupakan tampilan laporan Toko Puspita. Pada halaman ini *admin* dapat melihat laporan keseluruhan yang ada di Toko Puspita yang dapat di *print out*. Terdiri dari laporan barang, laporan *user*, laporan jenis barang, laporan kategori barang, laporan *supplier*, laporan pembayaran, laporan penjualan dan pembelian.

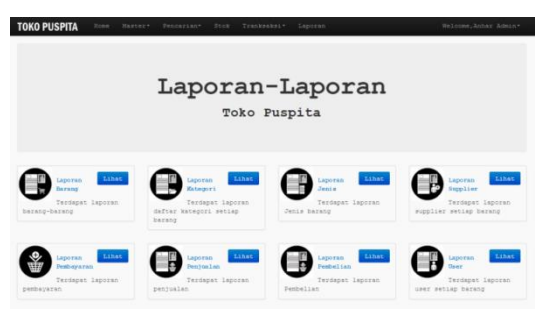

Gambar 4.31 Tampilan Laporan Toko Puspita

### **17. Tampilan** *Menu Logout Admin*

Gambar 4.32 merupakan tampilan *menu logout admin*. Pada *menu* ini *admin* dapat melakukan *logout* untuk keluar dari halaman *admin* dan kembali ke halaman utama*.*

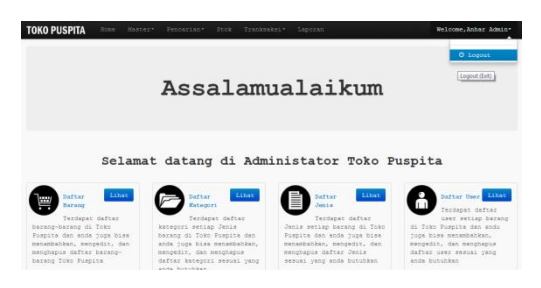

Gambar 4.32 Tampilan *Menu Logout*

# **2. Penutup**

# **2.1 Kesimpulan**

Berdasarkan hasil pengujian yang didapat dalam membangun aplikasi penjualan sembako dengan memanfaatkan *cloud computing software as a service*, maka dapat ditarik kesimpulan sebagai berikut :

- 1. Sistem memanfaatkan *cloud computing software as a service* dapat memberikan pelayanan bagi Toko Puspita sekaligus memberikan manfaat bagi Toko Puspita.
- 2. Sistem *service* memanfaatkan *cloud computing software as a service* mempermudah dalam proses penginputan barang sehingga Toko Puspita tidak lagi mencatat barang masuk secara manual.
- 3. Sistem memanfaatkan *cloud computing software as a service* dapat mempermudah proses penjualan karena semua infrastruktur sudah berada dalam *cloud server*. Dengan menggunakan layanan *internet browser* dan mengakses *domain*, aplikasi ini sudah dapat digunakan.
- 4. Sistem memanfaatkan *cloud computing software as a service* dapat merekam semua transaksi penjualan yang dapat dilihat maupun *print out* di menu laporan.
- 5. Pengujian pada aplikasi *cloud computing software as a service* berjalan sesuai kebutuhan Toko Puspita.
- 6. Pengujian koneksi *cloud* sudah terkoneksi dengan *domain* yang menggunakan layanan *cloud hosting,*  yang berarti *website* dapat diakses.

#### **5.2 Saran**

Berikut ini adalah saran yang dapat digunakan dalam pengembangan perangkat lunak aplikasi *cloud computing* sebagai *software as a service* untuk penjualan sembako.

- 1. Perlu meningkatkan keamanan bagi *website* ini karena pada *password login* masih belum dienkripsi sehingga kemungkinan data yang disimpan bisa diakses atau ditembus oleh pihak lain.
- 2. Sistem memanfaatkan *cloud computing software as a service* ini harus dapat lebih informative dan kreatif lagi dalam menyediakan layanan, penambahan fitur-fitur di setiap transaksi sesuai kebutuhan Toko Puspita, seperti:
	- 1) Harga barang bisa diedit oleh kasir, atau bisa dikunci (tidak bisa diedit)
	- 2) Menerima pembayaran melalui *debit*
	- 3) Memiliki fitur *member*
- 3. Aplikasi dengan memanfaatkan *cloud computing software as a service* ini memiliki tampilan antarmuka yang sederhana, sehingga perlu adanya

pengembangan pada desain tampilan agar lebih mampu menarik minat penggunanya.

Harapan dengan sistem *cloud* kedepan dapat digunakan Toko Puspita sebagai aplikasi penjualan sembako berbasis *web.*

## **DFTAR PUSTAKA**

- A.S, Rosa and Shalahuddin, M. 2011. *Modul Pembelajaran Rekayasa Perangkat Lunak. (Terstruktur dan Berorientasi Objek)*. Bandung: Modula.
- Axopos. 2012. *Apa Itu Barcode Scanner.* [http://www.axopos.com/article/apa-itu-barcode](http://www.axopos.com/article/apa-itu-barcode-scanner--69.html#.VaJ_PcnOvLs)[scanner--69.html#,](http://www.axopos.com/article/apa-itu-barcode-scanner--69.html#.VaJ_PcnOvLs) diakses pada tanggal 30 Juni 2015.
- Dian. Nurhardianty. 2012. *Pembangunan aplikasi E-Learning dengan menerapkan konsep cloud computing.* Skripsi. Jurusan Teknik Informatika. Bandung: Universitas Komputer Indonesia.
- Fathansyah. 2007. *Buku Teks Komputer Basis Data*. Bandung: Informatika.
- Guntur, Sulaeman. 2012. *Pembangunan aplikasi cloud computing untuk sistem informasi showroom mobil*. Skripsi. Bandung: Universitas Komputer Indonesia.
- Imam Heryanto. 2012. *Mudah Belajar Java*. Bandung: Informatika Bandung.
- Imania, Winatyana. 2013. *Pembangunan aplikasi cloud computing sebagai software as a service untuk perusahaan jasa travel suhttle studi kasus di CV.Four Vision Media*. Skripsi. Bandung: Universitas Komputer Indonesia.
- Jogiyanto, HM. 2005. *Analisis & Desain Sistem Informasi*. Yogyakarta: Andi Offset.
- Kasiman, Pranginangin. 2006. *Aplikasi Web dengan PHP dan MySQL*. Yogyakarta: Andi.
- Kendall, J dan Kendall, K. 2006. *Analisis dan Perancangan Sistem*, Jakarta : PT. Indeks.
- Madcoms. 2008. *Aplikasi Web database menggunakan Adobe Dreamweaver CS3 & Pemograman PHP+MySQL*. Yogyakarta: Andi.
- Miller, Michael. 2008. *Cloud Computing Web-Based Applications That Change the Way You Work and Collaborate Online*. Indianapolis: Que Publishing.
- Nugroho, Bunafit. 2008. *Latihan Membuat Aplikasi Web PHP dan MySQL dengan Dreamweaver MX (6,7,204) dan 8.* Yogyakarta: Gava Media.
- Pressman RS. 2008. *Software Engineering: a Practitioner's Approach.* New York: McGraw-Hill.
- Proboyekti, Umi. 2008. *Software Process Model I*. lecturer.ukdw.ac.id/othie/softwareprocess.pdf, diakses pada tanggal 30 Juni 2015.
- Putra, Galuh. 2006. *Web Portal Dengan PHP Nuke*. Yogyakarta: Gramedia Pustaka Utama.
	- Sommerville, Ian. 2011. *Software Engineering (Rekayasa Perangkat Lunak)*. Jakarta: Erlangga.
- Sutarman, 2007. *Membangun Aplikasi Web dengan MySQL*. Yogyakarta: Graha Ilmu.
- Sutisna, Dadan. 2007. *7 Langkah Mudah Menjadi Web Master*. Jakarta: MediaKita.
- Suyanto, Asep, Herman. 2006. *Step By Step Web Design Theory And PArctices*. Yogyakarta: Andi.
- Syahrian, Devanto. 2010. *Cara Cerdas Membangun Aplikasi Berbasis Web*. Jakarta: Elexmedia Komputindo.
- Wahana, Komputer. 2011. *Kupas Tuntas Bermacam Aplikasi Generasi Cloud Computing*. Yogyakarta: Andi.